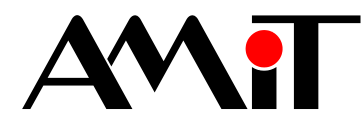

## **LookDet**

Požadavky na server

## **TECHNICKÉ ÚDAJE**

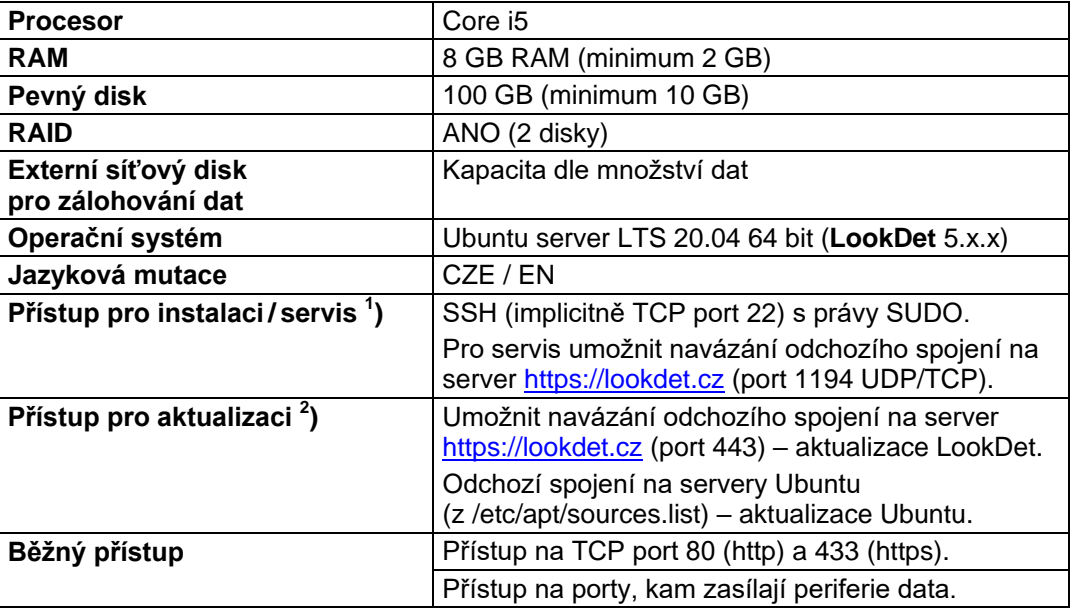

1 ) Pro instalaci **LookDet** je nutné dodat správnou adresu pro připojení prostřednictvím SSH (nejlépe včetně emailového a telefonního kontaktu na zřizovatele serveru)!

2 ) Aktualizaci systému **LookDet** řeší administrátor systému **LookDet**. Aktualizaci Ubuntu musí zajistit správce serveru! Obecně je silně doporučeno, po dobu aktualizace, povolit odchozí data na všech portech serveru, čímž se zabrání případným problémům se stahováním aktualizačních balíčků.

## **Instalace prostřednictvím VPN či jiným nestandardním způsobem bude zpoplatněna jako nadstandardní služba.**

**Použít záložní zdroj UPS** a omezit tak množství nečekaných výpadků napájení. Po výpadku dochází k automatické kontrole databáze, během které může být systém LookDet výrazně zpomalen.

Pro správnou funkci odesílání emailových zpráv musí být provedena konfigurace emailového systému Linuxu provozovatelem serveru.

Příklad možností nastavení:

- 1) Instalace MTA serveru v režimu "odesílá přímo" nejjednodušší způsob, linux odesílá emaily přímo. Nevýhoda je absence další konfigurace (zpětný DNS záznam, SPF, DKIM, apod.). Díky tomu mohou emaily skončit ve SPAMu. https://www.digitalocean.com/community/tutorials/how-to-install-and-configure-postfixas-a-send-only-smtp-server-on-ubuntu-20-04
- 2) Instalace MTA serveru v režimu "odesílá přes" zprávy jsou odesílány pomocí externího emailového účtu (Seznam, Gmail, apod.). https://linode.com/docs/email/postfix/configure-postfix-to-send-mail-using-gmail-andgoogle-apps-on-debian-or-ubuntu/
- 3) Instalace jednoúčelové aplikace na "odesílání přes" zprávy odesílány také přes externí email účet. apt-get install msmtp msmtp-mta bsd-mailx https://wiki.archlinux.org/index.php/msmtp

## www.am

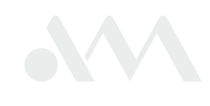